# Medicare Advantage (MA) Preferred Provider Organization (PPO)

## Electronic claims filing

#### **Humana's MA PPO plans**

Humana's MA PPO claims can be filed electronically through various clearinghouses. Our preferred clearinghouse is Availity®. The payer ID for claims is **61101**, and the payer ID for encounters is **61102**. Some clearinghouses charge service fees. Please contact your clearinghouse for more information.

### Paper claims filing

#### **Humana's MA PPO plans**

Please submit your claims electronically whenever possible. Humana receives submissions through Availity at no charge to the healthcare provider; however, you can continue submitting transactions to your existing clearinghouse. Humana claims will be forwarded to Availity if the clearinghouse is listed for forwarding.

Submit paper claims to:

**Humana's MA PPO c/o Humana Claims Office P.O. Box 14601 Lexington, KY 40512-4601**

Humana's MA PPO allows payment for Medicare-covered services at contracted rates – minus the patient's cost share, which typically is a copayment. To facilitate efficient and accurate claims processing, please:

- Include your provider tax identification number, Medicare ID, National Provider Identifier and taxonomy number. Facilities should use the subunit identifier with their facility ID.
- Consider using dedicated staff and/or Medicare editing software.
- Include any documentation that would be required on a Medicare claim.

## Where can I find a list of services requiring preauthorization?

The full list of preauthorization requirements applies to Humana MA PPO-covered patients. Preauthorization is not required for services provided by nonparticipating healthcare providers for MA PPO-covered patients; however, notification is requested, as it helps coordinate care for Humana-covered patients. Please visit [www.Humana.com/PAL](http://www.humana.com/PAL) for additional information.

#### **The claims and Customer Care telephone number is 800-4HUMANA (800-448-6262).**

For copies of benefit summaries for any Humana Medicare Advantage plan, visit our website at [www.Humana.com](http://www.humana.com/)**.**

Do the following:

- Click "Shop for plans."
- Click "Shop Medicare Advantage Plans."
- Enter the patient's ZIP code and click "Shopplans."
- Find the patient's plan and click "Next."
- Scrollto the "Plan documents" box and select "See plan summary."

## To view your patient's Humana ID card:

- Log into **Availity.com**.
- Select "Payer Spaces."
- Select "Humana."
- Select "View ID Card."

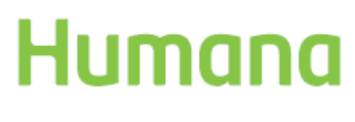

LC9579ALL1220-C GHHLMT7EN